## **How to make a QR code**

One of the distinct problems when asking students to go to unique web addresses or long, complex URLs during class is that they take a lot of time to type in the address. If you are having students respond to something using a smartphone, you may want to consider a QR (Quick Response) code. Most smartphones with a camera application will read the QR code and direct users to the URL with which the code is associated. In addition, students who use the SnapChat application on their phones should be able to take a photo of the QR code, and the application will redirect them to the desired URL. It saves time, in that kids do not have to type in long, complicated web addresses.

Here is how to make a QR code:

Determine the URL of the site you want kids to access. Go to the browser, look at the address bar at the top of the page, and highlight the entire address. Either right-click or press [Control + C] to copy the URL.

Next, locate one of the many QR Code generator websites available for free. I like this one[: http://www.qr-code-generator.com/](http://www.qr-code-generator.com/)

Where it asks the address you are using, either right click and paste it in or click in the form field and press [Control + V].

Press the button to create the QR Code. You should see it on the screen.

At that point, you can click the download button. Be aware that the download button

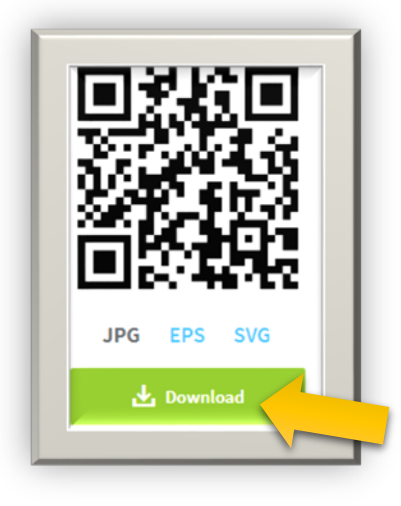

may automatically

select to save the image in your downloads folder, so you may want to look there when attempting to find it.

You can print the QR code and post it on the wall, or you can add it to a presentation the students will see. Just make sure it is clearly viewable and unobstructed so students can snap a photo of it and visit the link you want them to see.

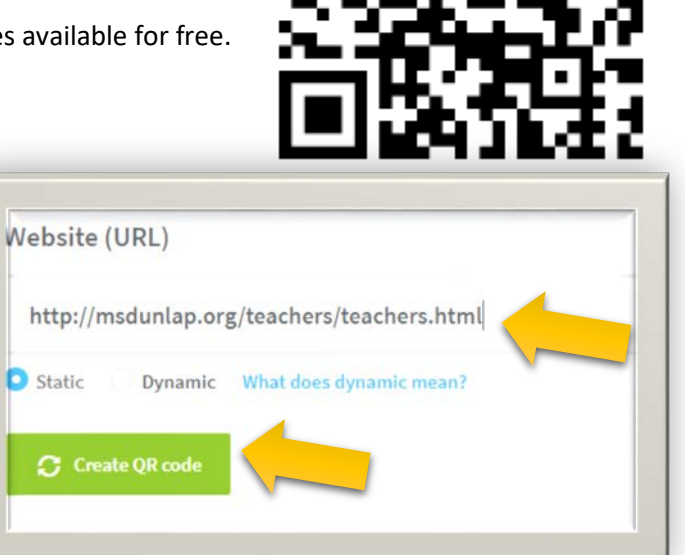

Link to OR Code generator site